## <span id="page-0-0"></span>Install Tesseract on Windows

Coro can scan image files when performing sensitive data scans on Windows endpoint devices. To do so, ensure that Tesseract is installed on those devices.

## To install Tesseract on a Windows device:

- 1. Download and execute the Tesseract exe installation file: [https://digi.bib.uni-mannheim.de/tesseract/tesseract](https://digi.bib.uni-mannheim.de/tesseract/tesseract-ocr-w64-setup-v5.2.0.20220712.exe)**[ocr-w64-setup-v5.2.0.20220712.exe](https://digi.bib.uni-mannheim.de/tesseract/tesseract-ocr-w64-setup-v5.2.0.20220712.exe)**
- 2. From the Installation wizard Language data is configured in English:

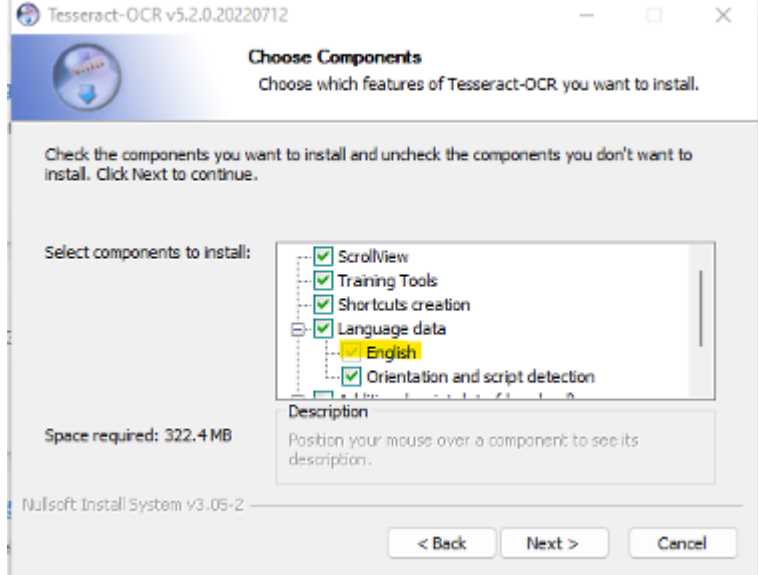

3. Copy the destination folder path to the clipboard (for example C:\Program Files\Tesseract-OCR).